# 哈友混合动力多旋翼 飞控使用说明

飞控固件下载:

[http://f.hayoou.com/blogs/entry/%E6%B2%B9%E7%94%B5%E6%B7%B7%E5%90%88%E5%8A%A8%E5%8](http://f.hayoou.com/blogs/entry/%E6%B2%B9%E7%94%B5%E6%B7%B7%E5%90%88%E5%8A%A8%E5%8A%9B-%E9%A3%9E%E6%8E%A7%E4%BD%BF%E7%94%A8) [A%9B-%E9%A3%9E%E6%8E%A7%E4%BD%BF%E7%94%A8](http://f.hayoou.com/blogs/entry/%E6%B2%B9%E7%94%B5%E6%B7%B7%E5%90%88%E5%8A%A8%E5%8A%9B-%E9%A3%9E%E6%8E%A7%E4%BD%BF%E7%94%A8)

解决了电力多旋翼无人机的续航和载重问题

油门融合算法 发动机升力动态补偿 飞行控制更稳定:

1、植保作业中,在不断减轻的整机载重条件下 可避免手动调整发动机油门而坠机 可自

#### 动均匀降低发动机转速

- 2、保持电机油门在 20-40% 以节约电能
- 3、发动机转速自动比例稳定 动态补偿
- 4、可通过遥控快速反应 可引入定高测量数据以自动定高
- 比汽油直升机结构更精简 无复杂运动面 零部件寿命更长 所有零部件可在国内采购

成熟的开源平台(Ardupilot) 可对接多种平台

可接入移动数据网络 远程数据链路

整体造价成本低 可大批量应用

#### 飞控配置清单

- 1、pixhawk 套件 接口板 电源板 x1
- 2、ublox 6H 高灵敏度 GPS x1
- 3、ppm 编码器 x1
- 4、GPRS 互联网通讯模块 x1
- 5、中文 OSD 视觉模块 x1
- 6、防水超声波模块 x1
- 7、数传模块 USB 转串口 蓝牙模块 x1
- 8、接口线等

可能需要的套件

舵机 油机碳桨(阿里巴巴) 摄像头 图传 显示屏 三脚架 油箱 油管 过滤器 发动机启 动器 しゅうしょう しゅうしょう しょうしょく

调试时需要大功率直流电源(2 个 24v 800w 电源) 无刷电机 桨 汽油 2 冲程机油(磨 合 1:25 使用 1:35) 降压模块

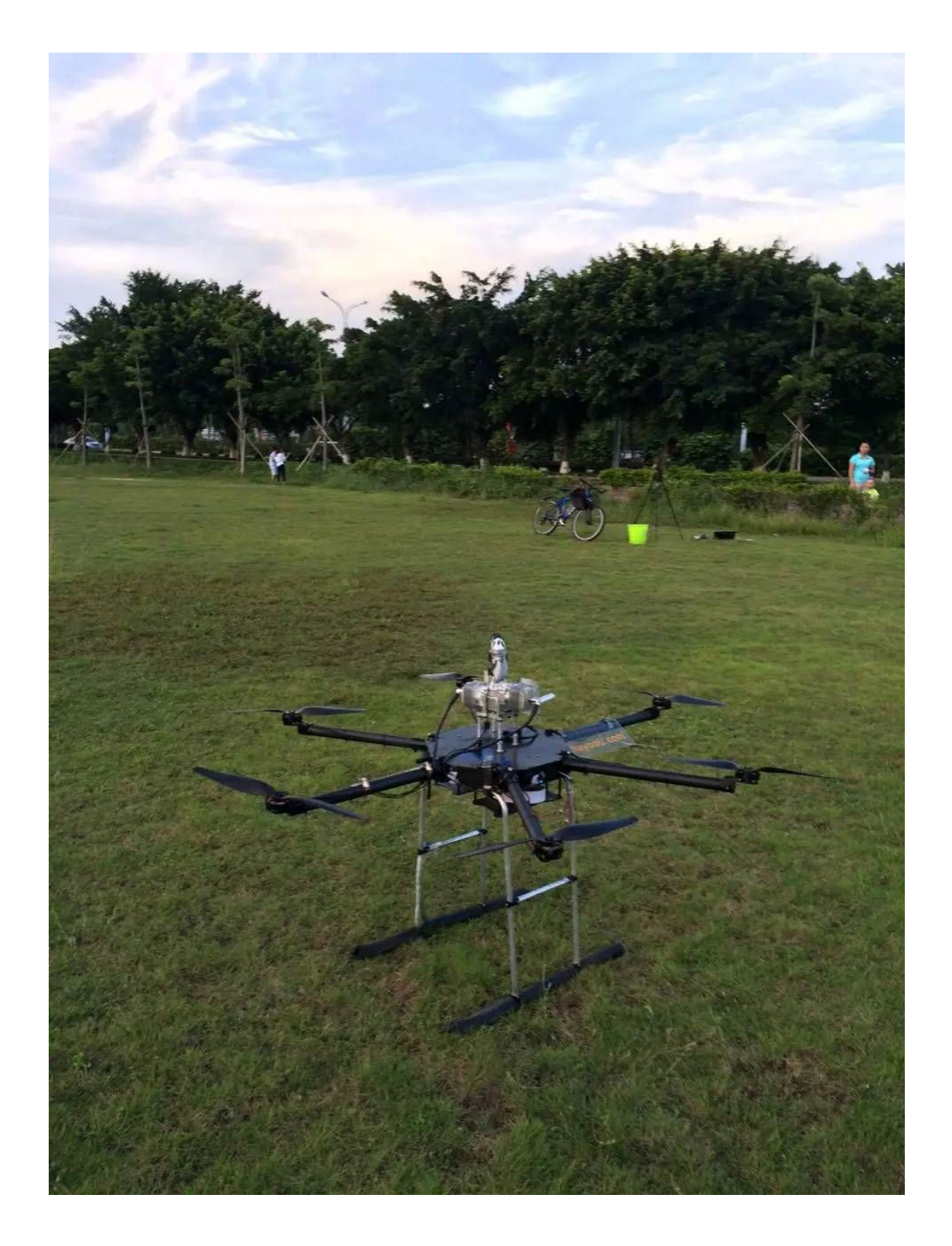

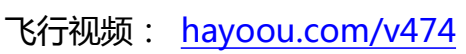

#### 飞控接线说明:

#### 1、总接线:

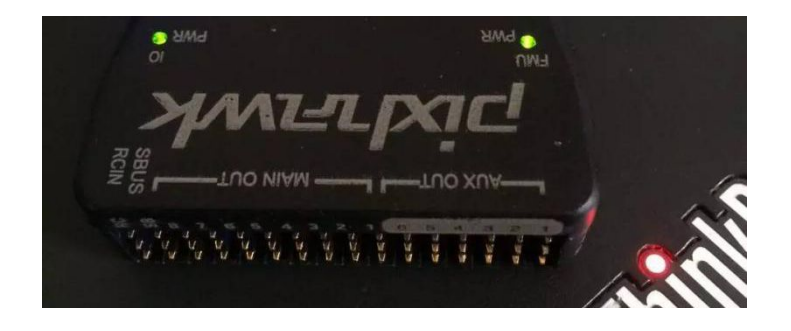

3pin 接口 从左到右:

- RCIN 连接 PPM 编码器
- SBUS 留空
- MAIN OUT:
- 四轴,请下载四轴固件:
- 1-4:电调电机 1-4
- 7:连接熄火开关
- 8:连接油门舵机 舵机信号输出范围:1500~2500 (高电平 1.5~1.5ms),反比例

对应关系。角度为 0~ 90 度。推荐 MG 846R 通用舵机。

六轴,请下载六轴固件:

- 3-8:电调电机 1-6
- 1:连接熄火开关

2: 连接油门舵机 舵机信号输出范围: 1500~2500 (高电平 1.5~1.5ms), 反比例 对应关系。角度为 0~ 90 度。推荐 MG 846R 通用舵机。

AUX OUT:

6: RPM 输入

5:超声波模块 数据 pin , PWM OUT , 距离与高电平时间成正比

4: 超声波模块 触发 pin , 在 配置中填写 模块 5 , stop\_pin : 53

1-3:留空

遥控器:

通道:

- 1 -- yaw /航向
- 2 -- roll / 横滚
- 3 -- 电机油门
- 4 -- patch /俯仰
- 5 -- 飞行模式
- 6 -- 舵机 水泵控制等
- 7 -- 油门舵机档位(3 档)
- 8 -- 油门微调旋钮

接收机 7 通道连接熄火装置和 ppm 编码器,如果测试 7 通道无输入,请更换熄火装 置。推荐:

[https://item.taobao.com/item.htm?spm=a1z09.2.9.11.1s3VT7&id=9926142222&](https://item.taobao.com/item.htm?spm=a1z09.2.9.11.1s3VT7&id=9926142222&_u=l2v0rflce16)

[\\_u=l2v0rflce16](https://item.taobao.com/item.htm?spm=a1z09.2.9.11.1s3VT7&id=9926142222&_u=l2v0rflce16)

或者通过多余通道给熄火装置

启动时,7 通道先拨到 1 位置(怠速启动档位),使用电启动器启动。然后启动电机后 拨到 2 位置自动油门调整。

自动油门

油门输出 = 正常档位输出 + 累积系数 × (6200 + 8 通道微调 +电机混合油门修 正 - 测量转速 )

所以 中心转速 6200 转, 当 8 通道旋钮值居中时, 未启动电机时在 6200 转左右。 8 通道调整范围为 2000 转,-1000 ~ +1000 转。

电机混合油门修正范围为 -3000 ~ +200 转。

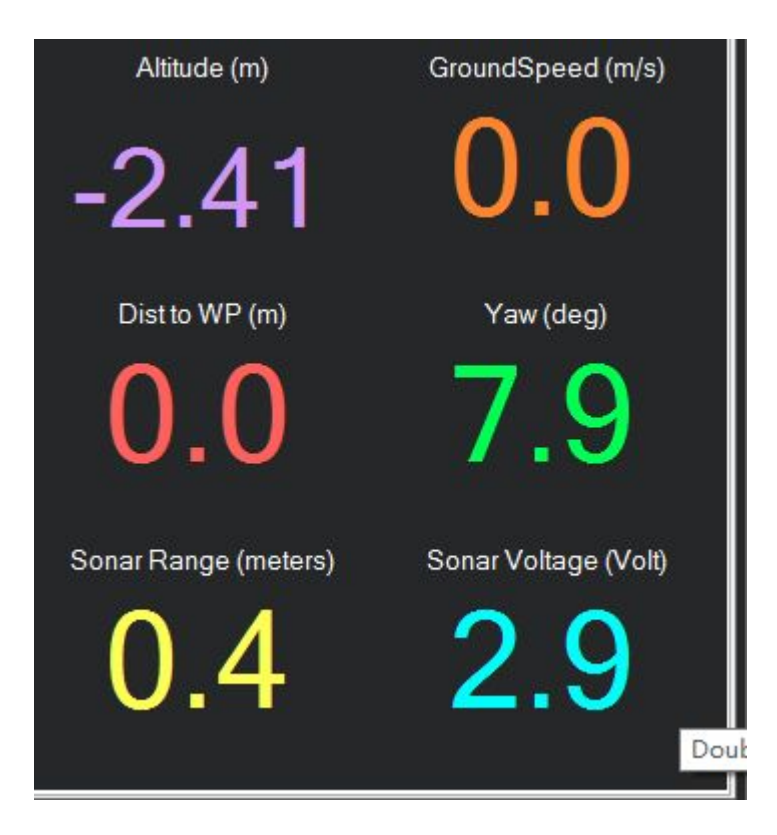

双击显示盘,选择 Sonar Range (超声波测距数据), Sonar Voltage (转速测速数 据)

即可实时查看转速, 如图 2900 转。

电机正反转顺序:

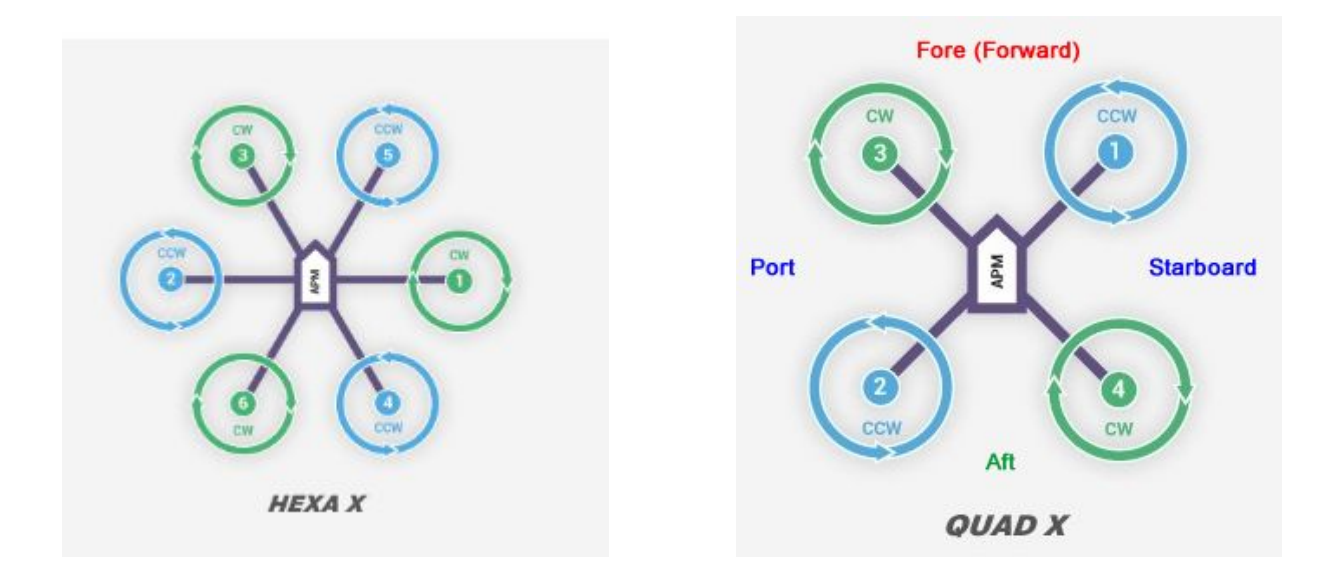

### 注意

最上面一排是地,中间是 VCC , 最下面是信号

VCC 只有 RCIN 提供, 其他舵机和电调线无板载 VCC

声纳模块没有供电可能无法正常启动

### 连接好 GPS 后,进行 罗盘和加速度校准

连接 PPM 编码器 , 接收器 , 进行 遥控器校准

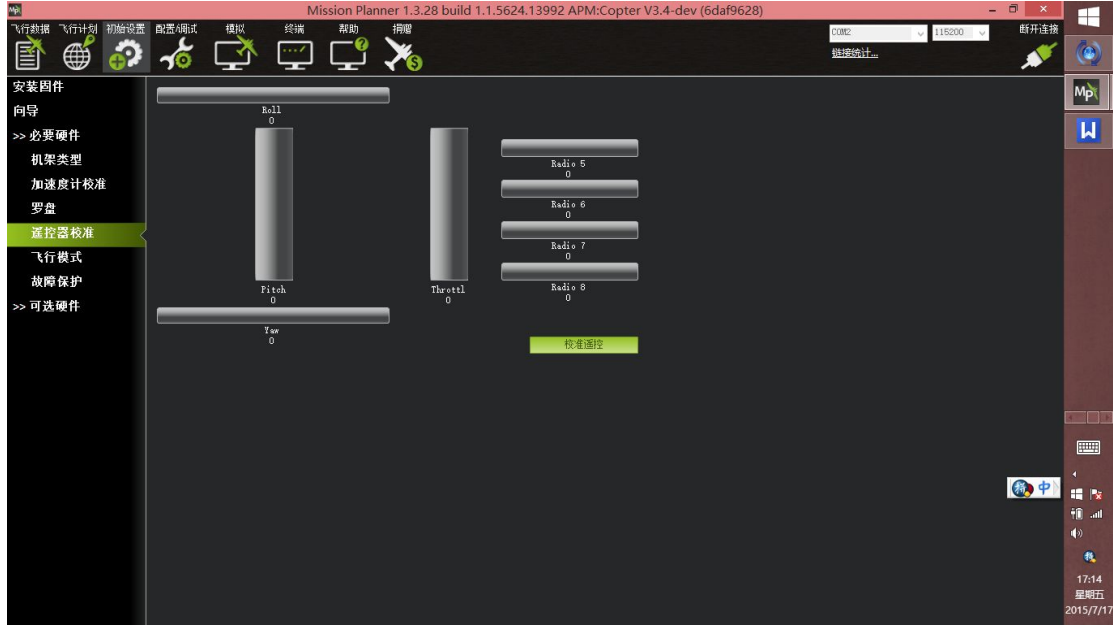

## 设置飞行模式

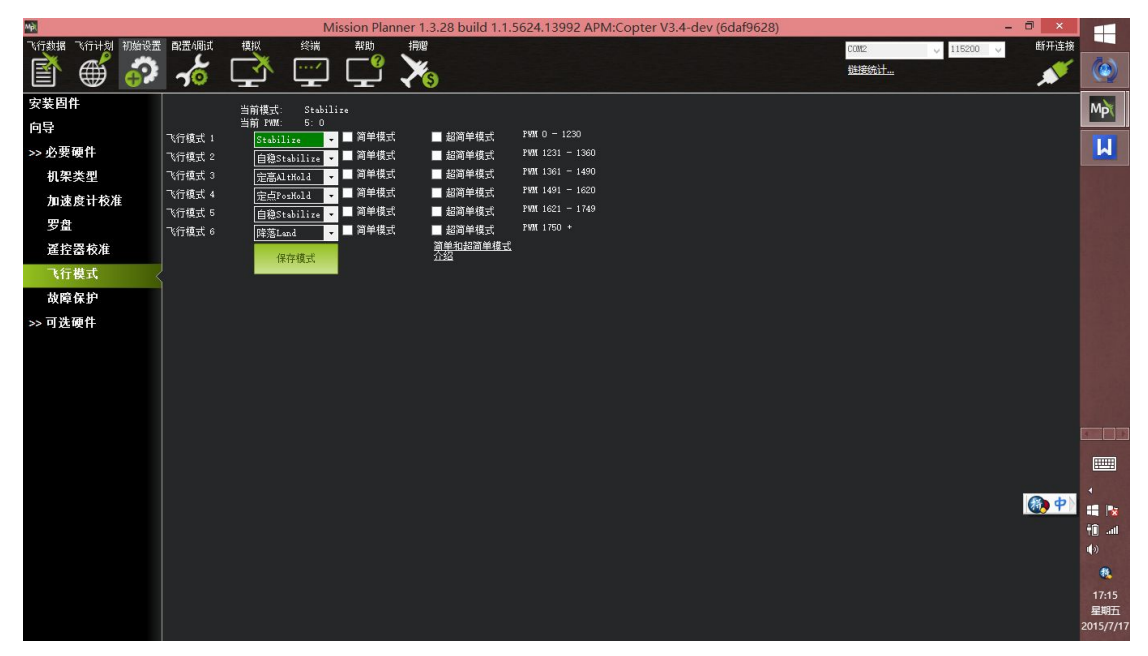

建议勾选简单模式(无头模式)

保存参数到文件: 点击保存按钮

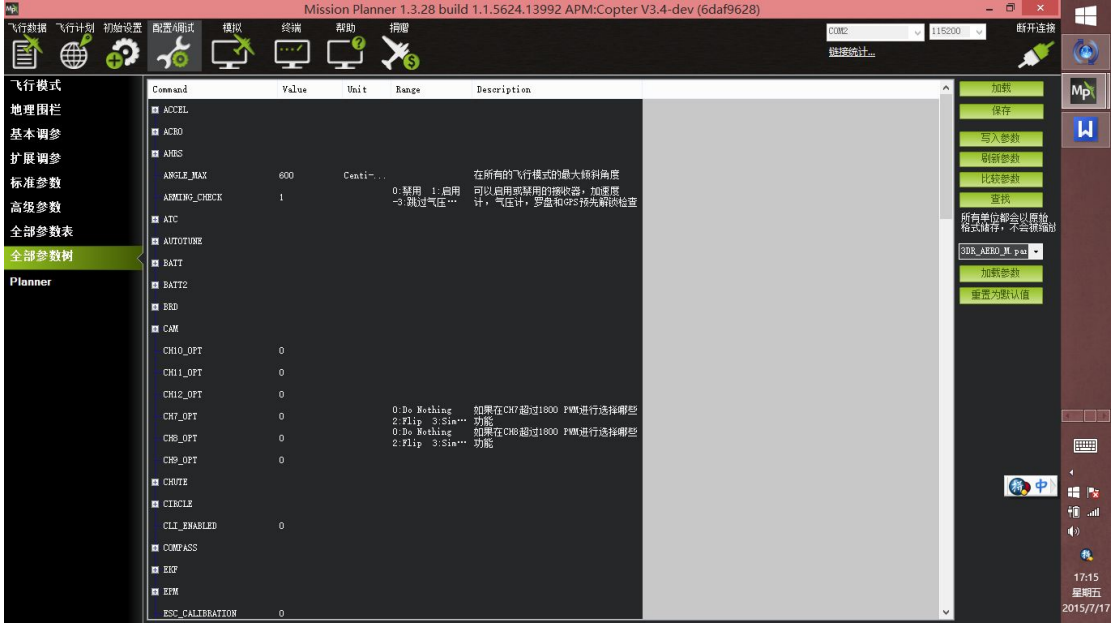

## 连接数传

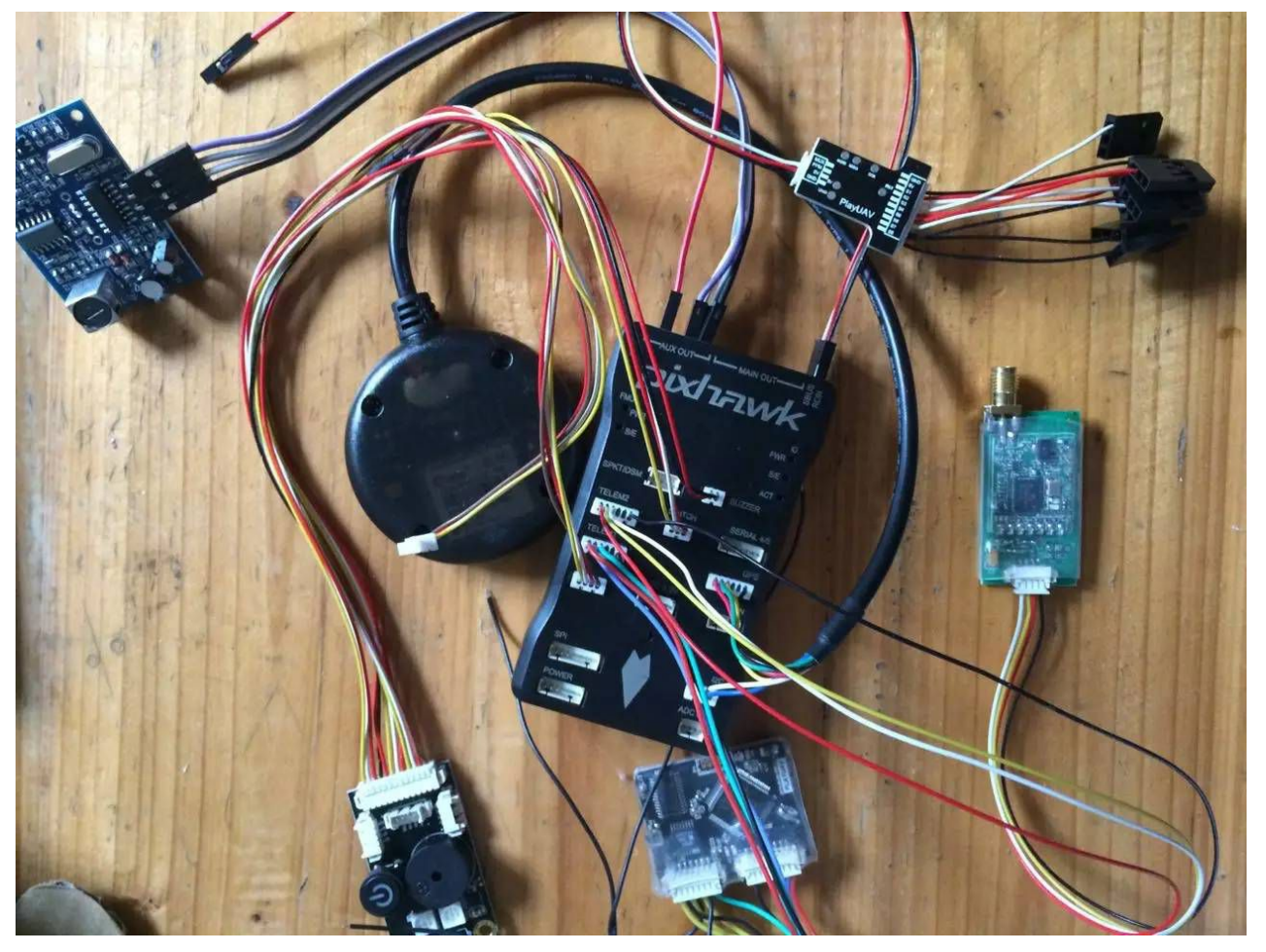

### 连接调试:

USB 给声纳、GPRS 供电 , 安装后需要独立供电

发货时 已经调试成功,这些接线需要客户自行加固

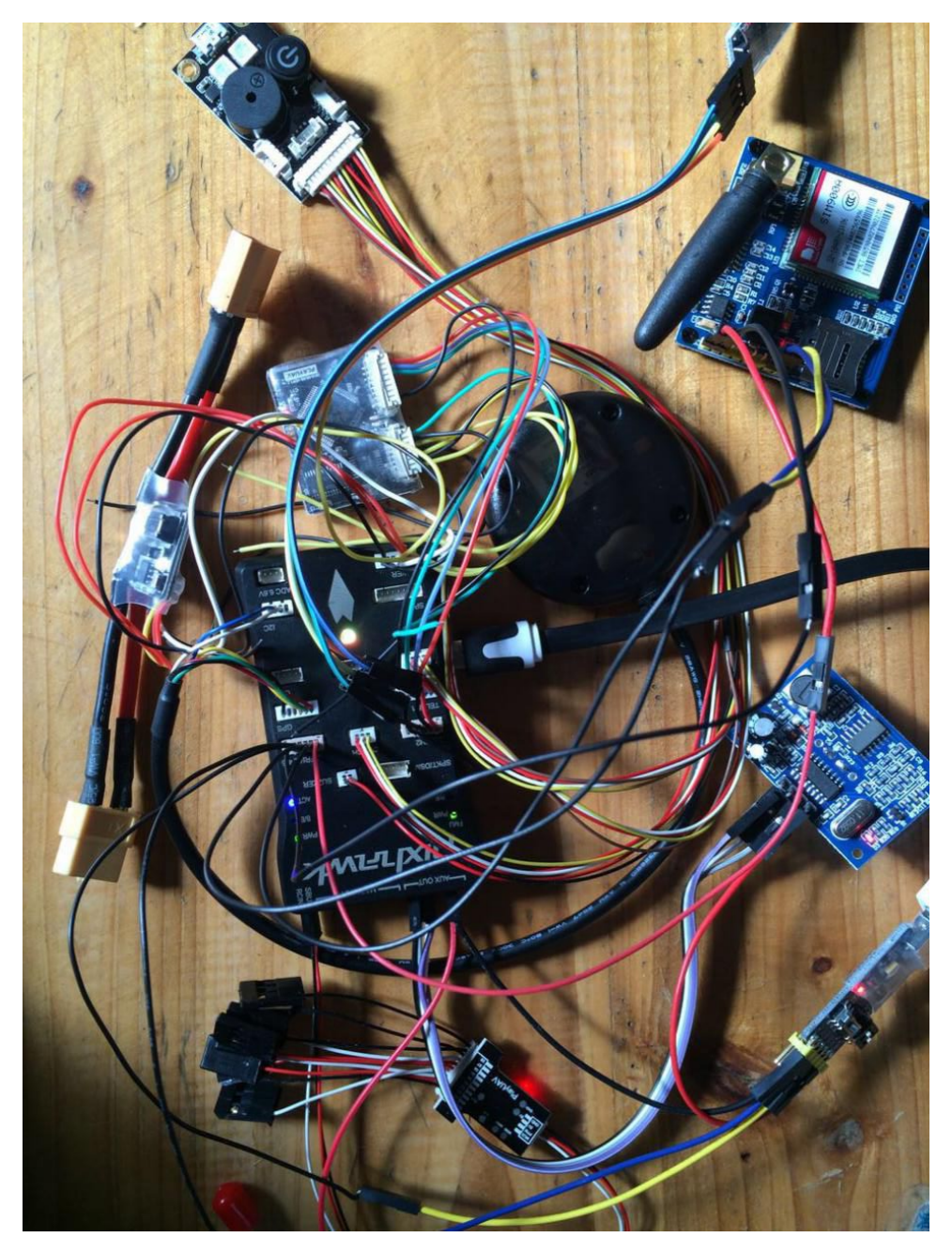

端口连接:

1、BUZZER 连接 蜂鸣器

- 2、TELEM2 连接蓝牙模块(TELEM2 :VCC TX RX NC NC GND) 数传
- 3、SWITCH 连接安全开关
- 4、SERIAL4/5 连接 GPRS 模块 115200 / 调试 USB 串口速率 57600

(VCC TX4 RX4 TX5 RX5 GND)

- 5、TELEM1 连接 OSD
- 6、GPS 连接 6H GPS
- 7、USB 连接小板 USB 便于更新固件
- 8、I2C 连接 GPS I2C
- 9、POWER 连接电源模块

地面站设置:

#### 语音合成

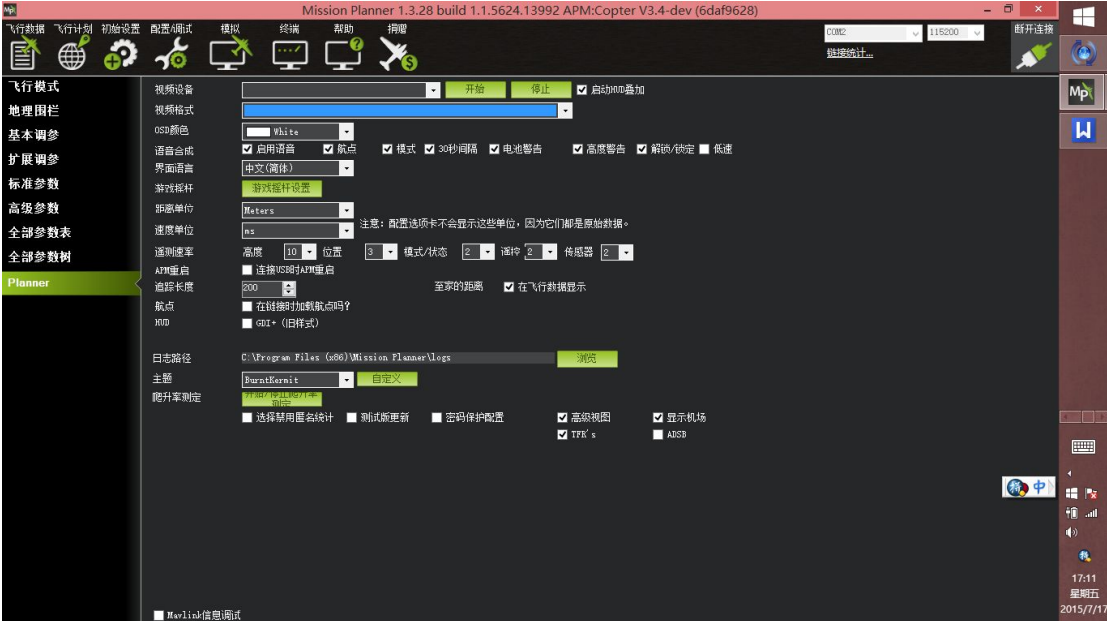

### 超声波模块的参数:

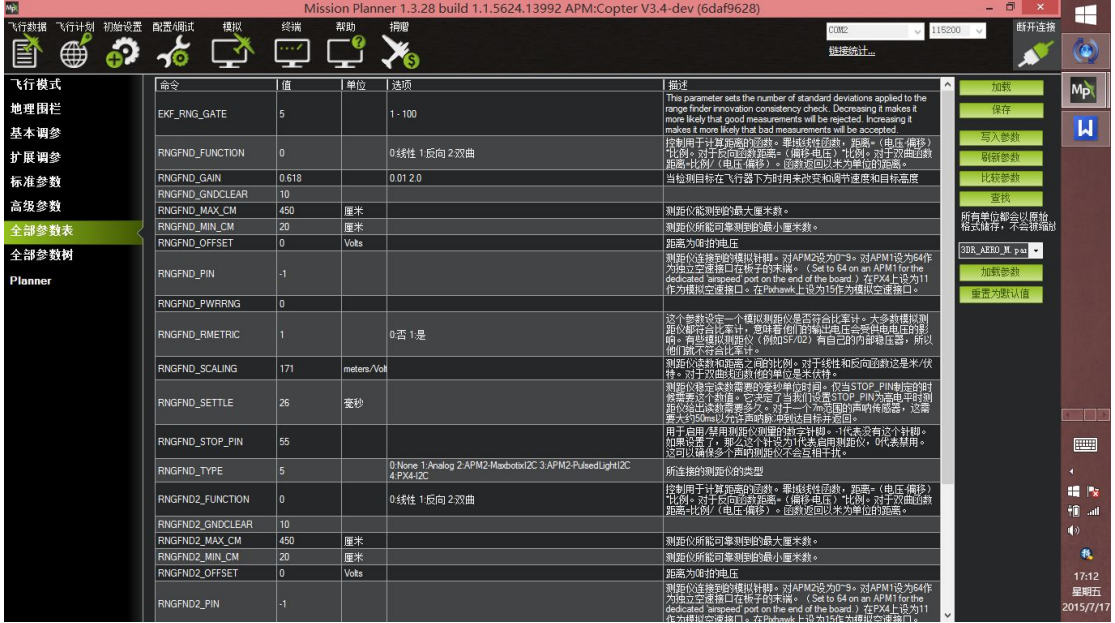

### PID 1.2 米 6 轴

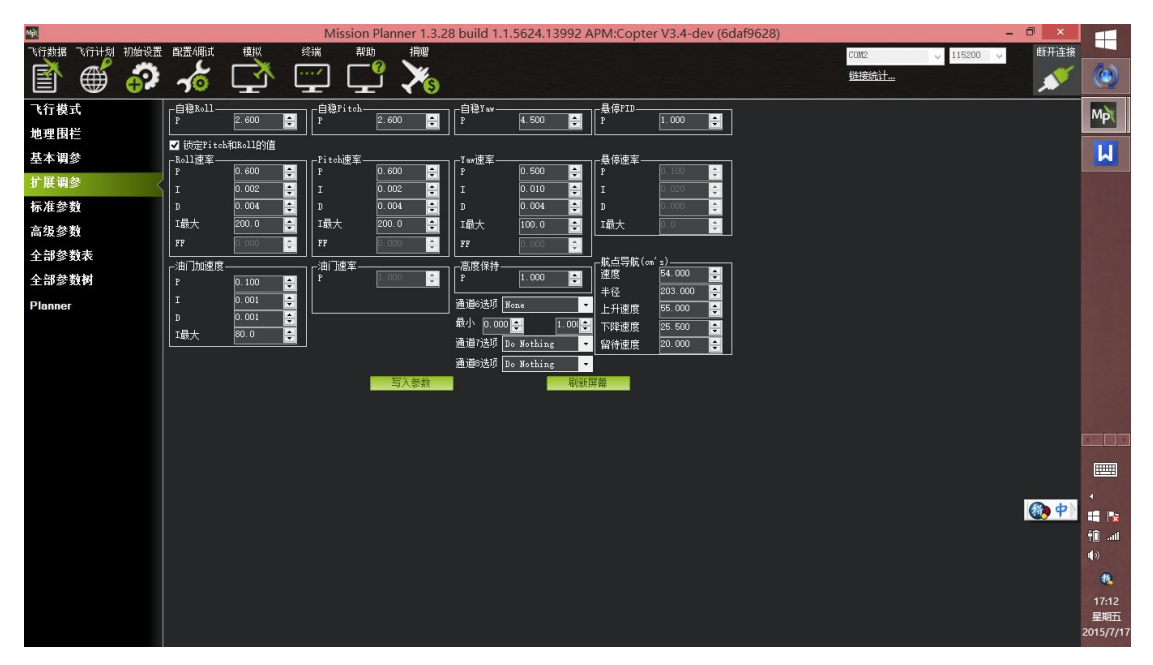

P 1.2 比较合适

蓝牙模块:

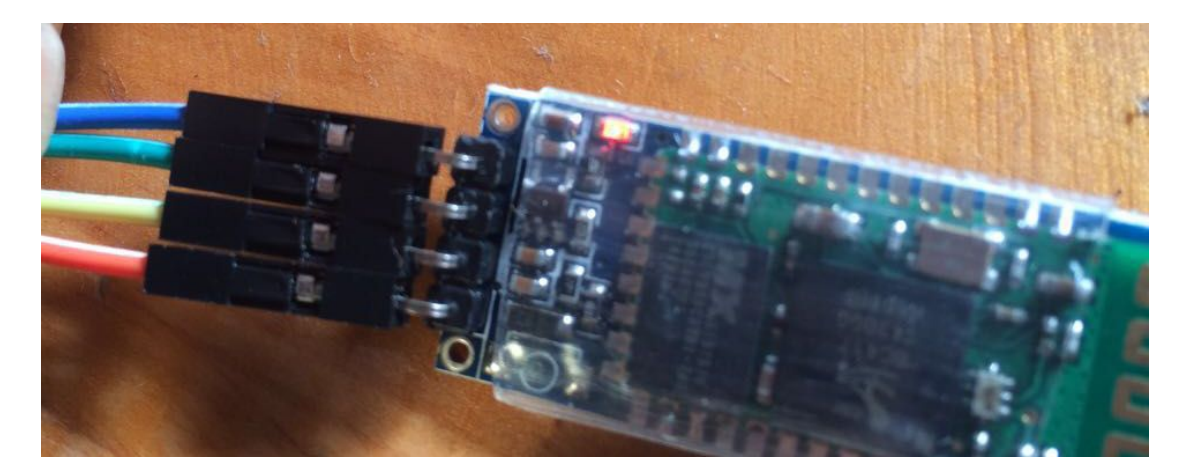

闪动是未连接

常亮 :连接正常

下载地址: [http://www.playuav.com/download/PlayUAV3.](http://www.playuav.com/download/PlayUAV3.3.apk)

[3.apk](http://www.playuav.com/download/PlayUAV3.3.apk)

修复了 Android 5.0 下闪退的问题 スタック・プログラム アクション あいまく の あい まんしょう

### 历史更新记录:

1 去掉了对 3DRService 的依赖, 不用装 3DRService 便可独立运行,减少安装的麻烦。 2 去掉了对 Google Play Service 的依赖。 由于 Google Play Service 并不是在所有 Android 设 备上存在,使得原版程序的兼容性很不好,比如楼 主的华为荣耀就无法运行原版程序, 即使手动安装  $\begin{array}{|c|c|c|c|c|}\n\hline\n1 & 2 & 3 & 4\n\end{array}$ <br>  $\begin{array}{|c|c|c|c|c|c|}\n\hline\n2.0.0 \text{ m} & 2.0.0 \text{ m} & \text{Q 20.0 m} & \text{Q 20.0 m} & \text{Q 20.0 m}\n\hline\n\end{array}$ Google Play Service 也不行。去掉这个依赖后, https://doogle Play Service 也不行。去掉这个依赖后, http:// 程序的兼容性更好,有不能运行的设备,请在帖子

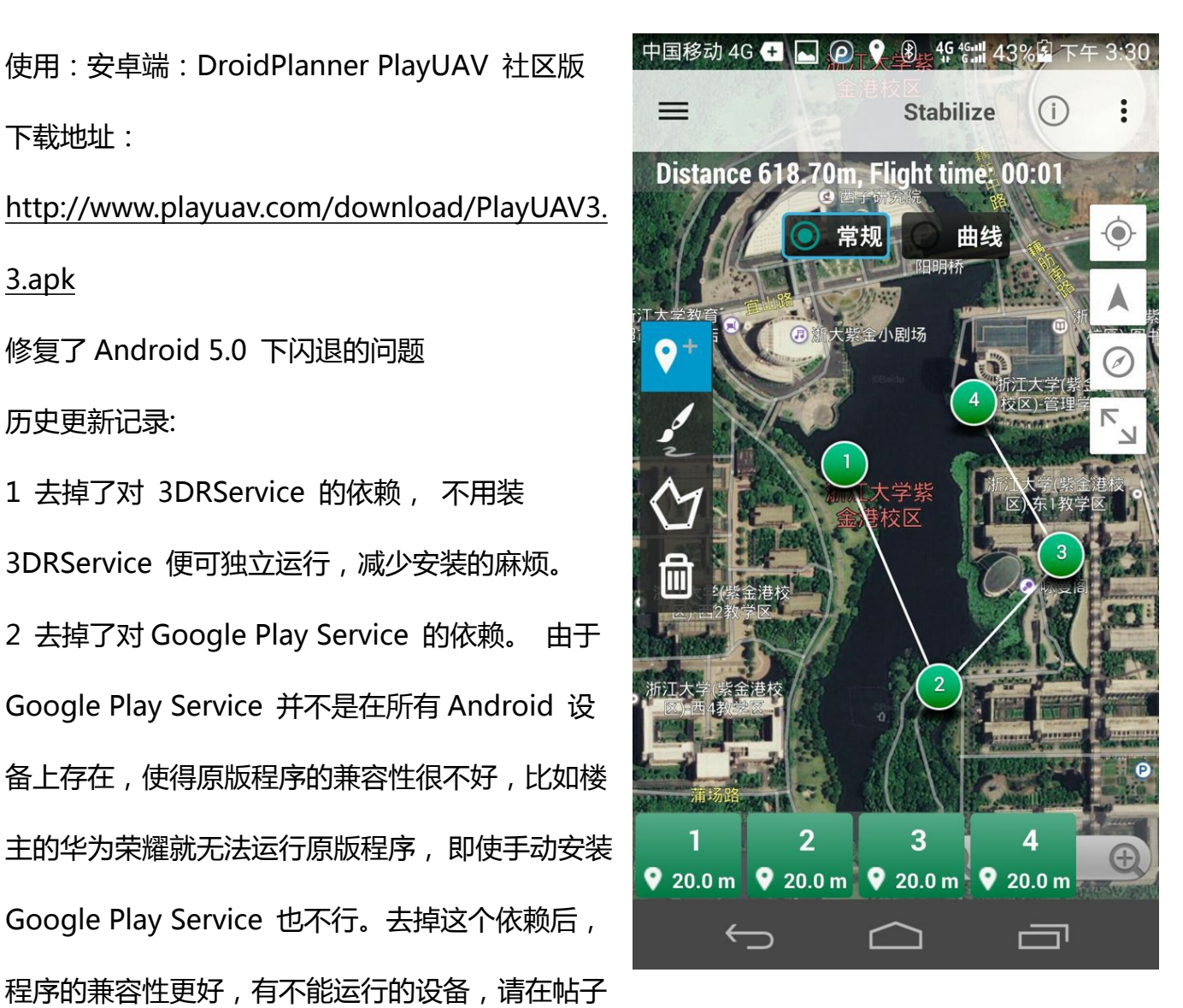

后面报告!

3 去掉了 Google 地图,增加了 Baidu 地图。

4 汉化了参数列表, 使用的是小威汉化的文件, 再一次感谢小威。

附上几张截图, 如果使用中发现 Bug, 请留意,并注明您的手机型号和 Android 系统 版本

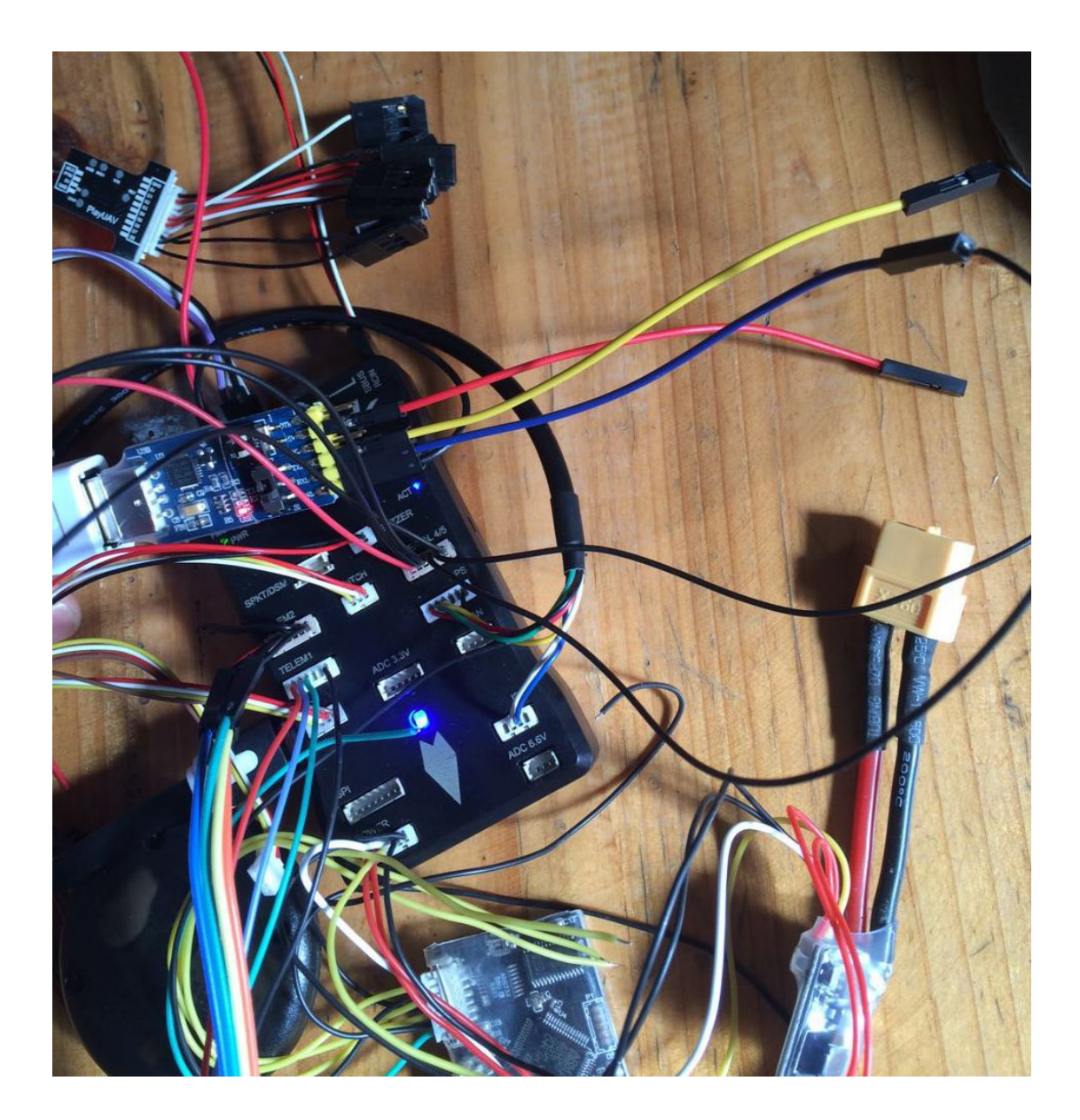

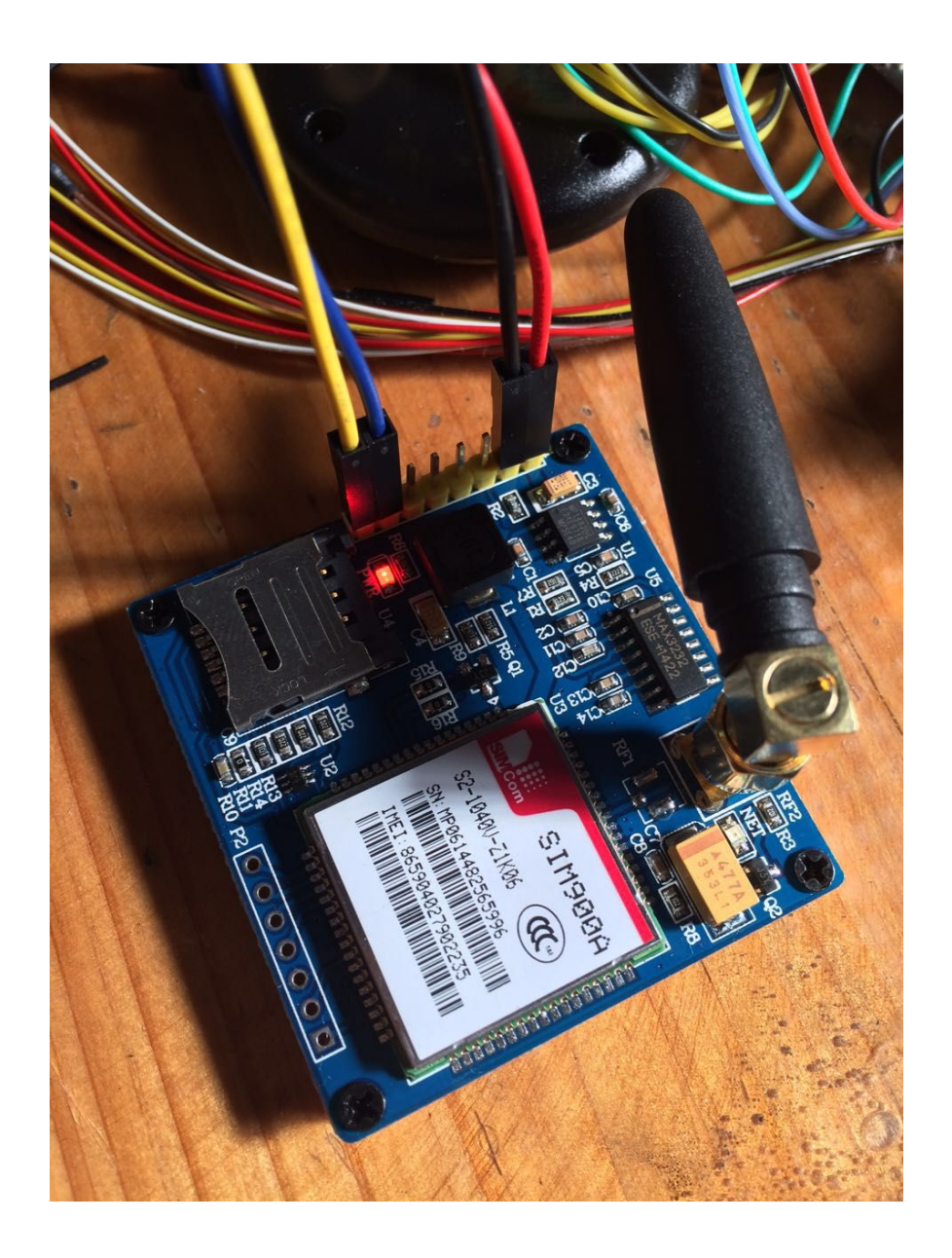

2、OSD (图中的 2 跟白线已经取消,不需 osd 接接收机 接收机直接分配通道给飞控 即可!)

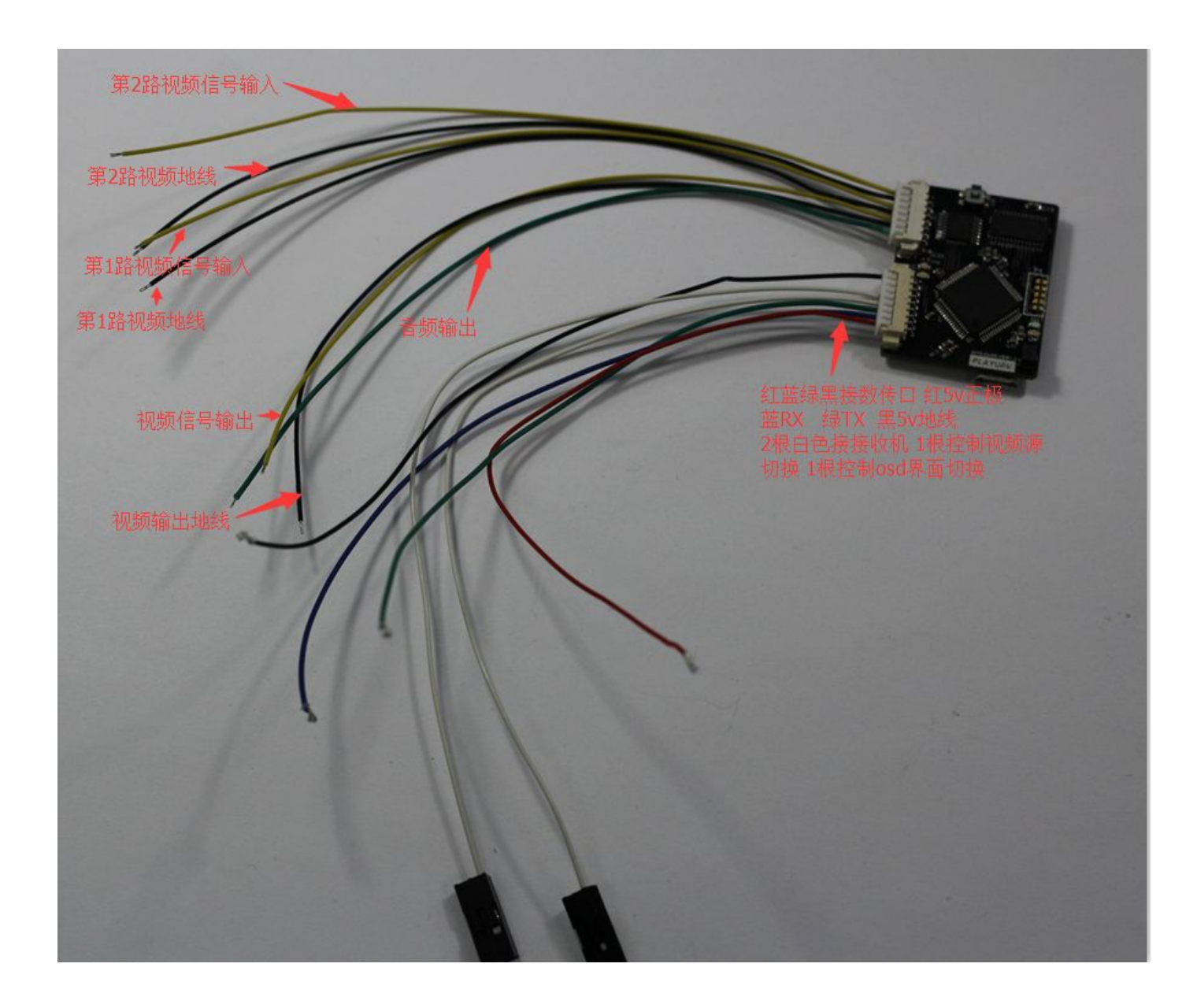

Pixhawk 使用 6p 口接 TELEM1 口:

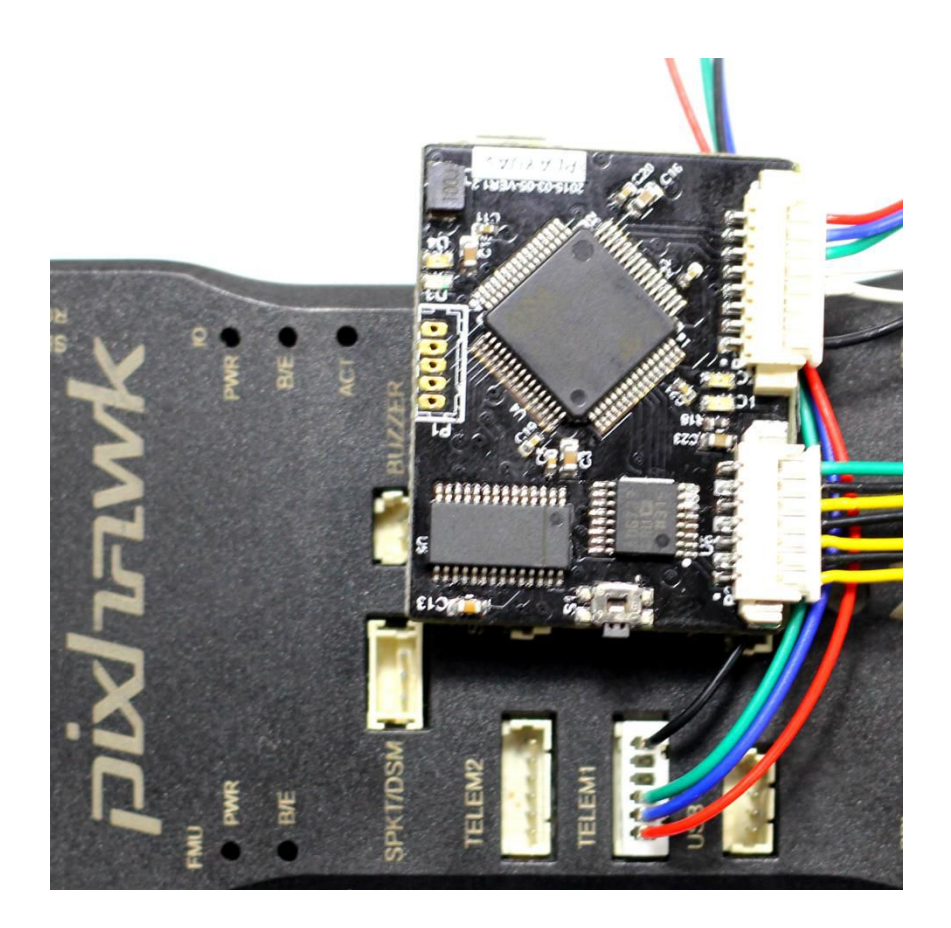

OSDTool.zip 链接: http:/[/hayoou.com/v00s](http://hayoou.qiniudn.com/1437116423681/OSDTool.zip)

## 地面站: sonar range 既声纳测距数据 单位 米

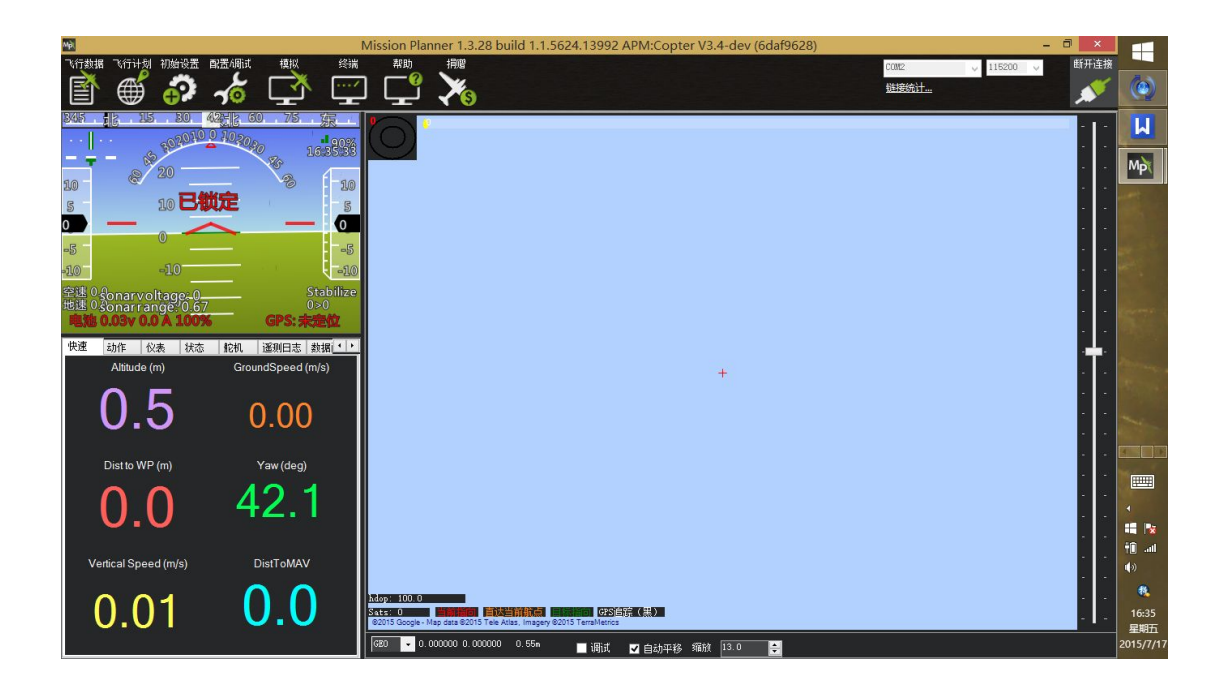

### 调试界面:正常启动

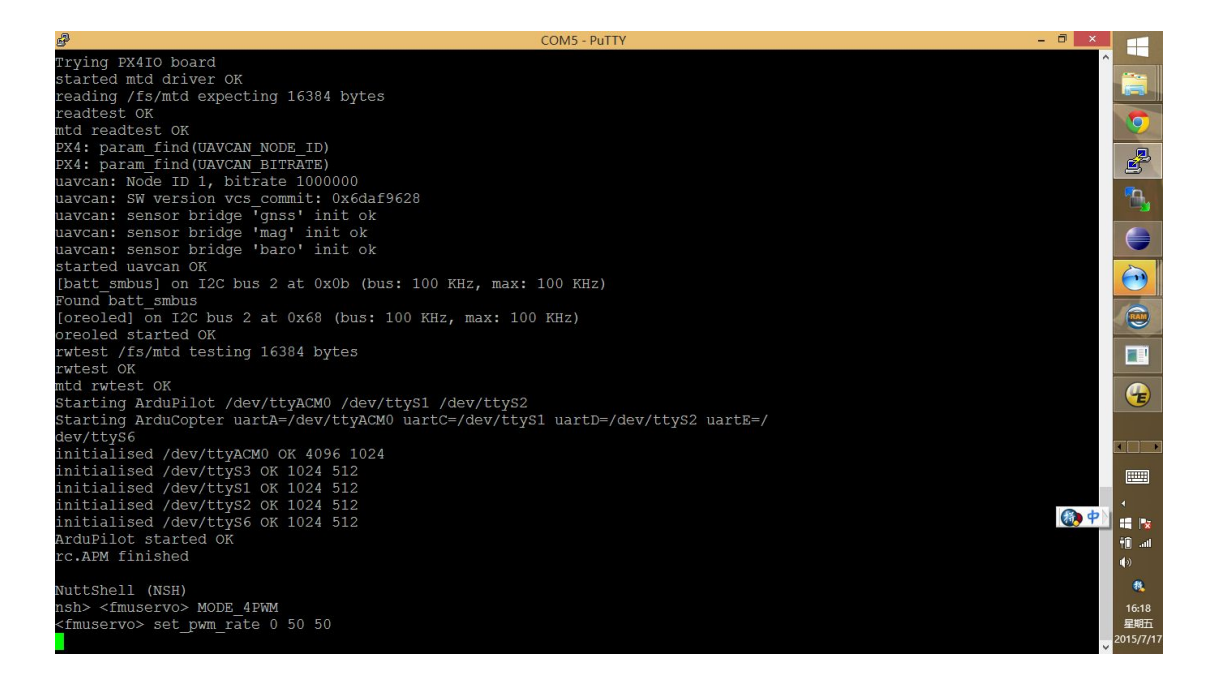

### GPRS 模块

模块背面注释详细

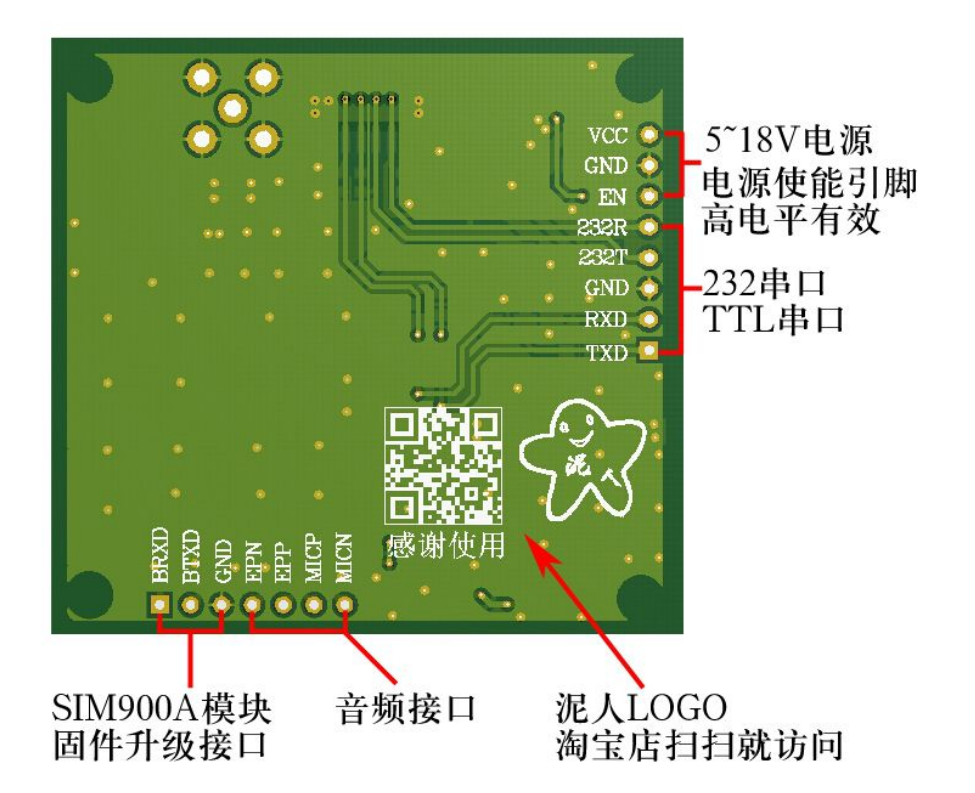

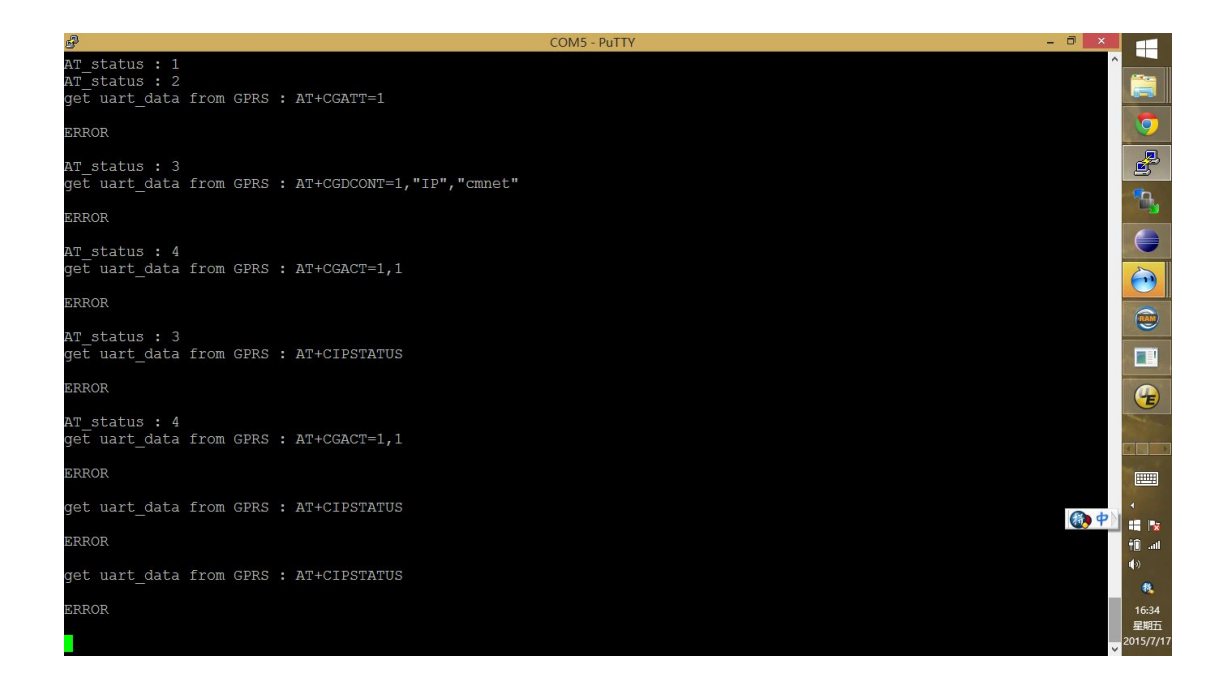

需要调试的 设置:

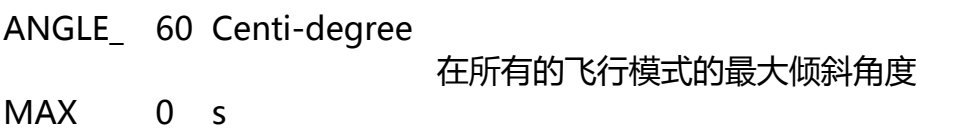

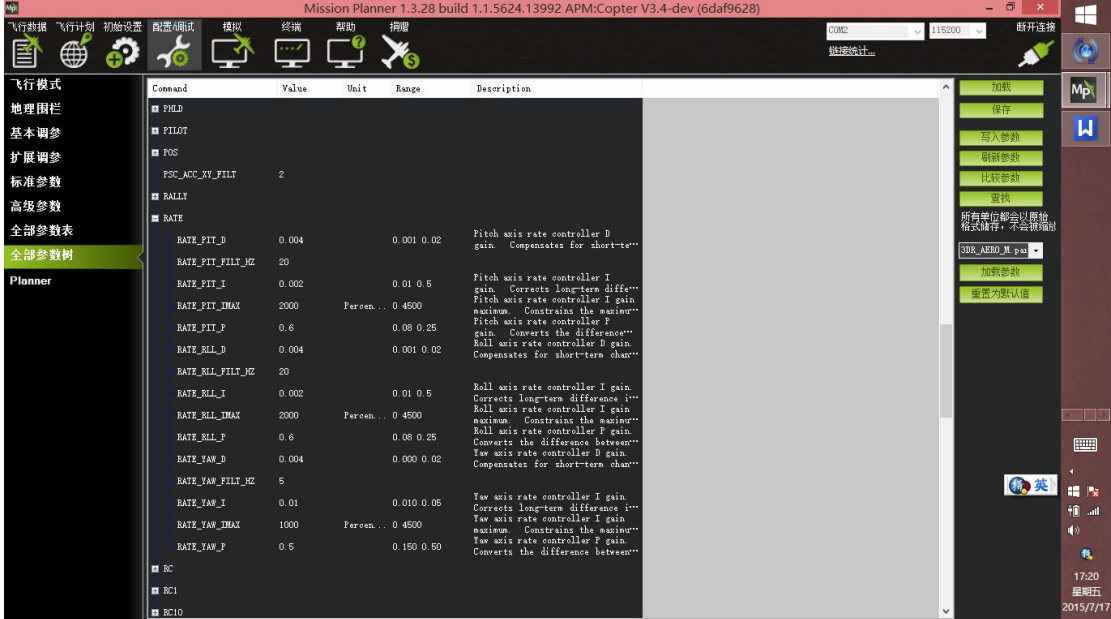

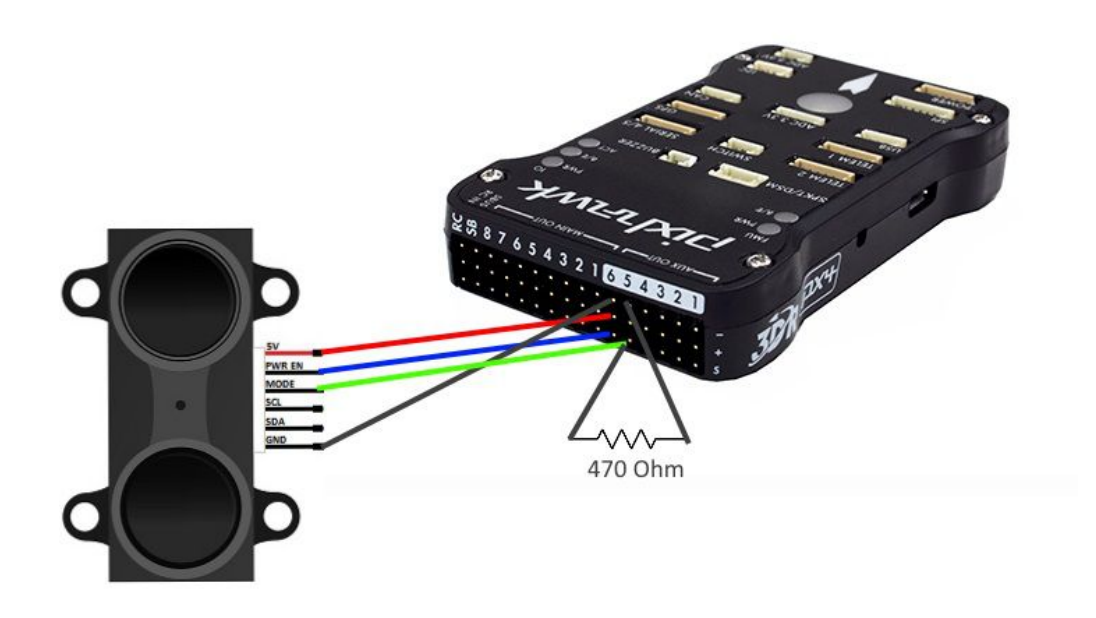

#### 注意, 该图片有出入, 请按最上方文字说明连接

RNGFND\_FUNCTION 0 0:线性 1:反向 2:双曲 控制用于计算距离的函数。罪域 线性函数,距离=(电压-偏移)\*比例。对于反向函数距离=(偏移-电压)\*比例。对于双 曲函数距离=比例/(电压-偏移)。函数返回以米为单位的距离。

RNGFND\_GAIN 0.618 0.01 2.0 当检测目标在飞行器下方时用来改变和调节速度 和目标高度

RNGFND\_GNDCLEAR 10

RNGFND\_MAX\_CM 440 厘米 测距仪能测到的最大厘米数。

RNGFND MIN CM 20 厘米 测距仪所能可靠测到的最小厘米数。

RNGFND\_OFFSET 0 Volts 距离为 0 时的电压

RNGFND\_PIN -1 测距仪连接到的模拟针脚。对 APM2 设为 0~9。对 APM1 设为 64 作为独立空速接口在板子的末端。(Set to 64 on an APM1 for the dedicated

'airspeed' port on the end of the board.) 在 PX4 上设为 11 作为模拟空速接口。在 Pixhawk 上设为 15 作为模拟空速接口。

RNGFND\_PWRRNG 0

RNGFND\_RMETRIC 1 0:否 1:是 这个参数设定一个模拟测距仪是否符合比率 计。大多数模拟测距仪都符合比率计,意味着他们的输出电压会受供电电压的影响。有些模 拟测距仪 ( 例如 SF/02 ) 有自己的内部稳压器, 所以他们就不符合比率计。

RNGFND\_SCALING 171 meters/Volt 测距仪读数和距离之间的比例。对于线性和反 向函数这是米/伏特。对于双曲线函数他的单位是米伏特。

RNGFND SETTLE 29 毫秒 测距仪稳定读数需要的毫秒单位时间。仅当 STOP\_PIN 制定的时候需要这个数值。它决定了当我们设置 STOP\_PIN 为高电平时测距仪 给出读数需要多久。对于一个 7m 范围的 声呐传感器,这需要大约 50ms 以允许声呐脉冲 到达目标并返回。

RNGFND\_STOP\_PIN -2 或 54 用于启用/禁用测距仪测量的数字针脚。-1 代表没 有这个针脚。如果设置了,那么这个针设为 1 代表启用测距仪,-2 代表禁用。这可以确保 多个声呐测距仪不会互相干扰。

RNGFND\_TYPE 5 0:None 1:Analog 2:APM2-MaxbotixI2C 3:APM2-PulsedLightI2C 4:PX4-I2C 所连接的测距仪的类型

ANGLE\_MAX 控制的最大倾斜角, 默认值是 4500, 代表 45°。

ANGLE\_MAX 1000 Centi-degrees 在所有的飞行模式的最大倾斜角度

ATC ACCEL Y\_MAX 18000 百分度/秒/秒0 720000:Disabled 18000:Slow

36000:Medium 54000:Fast yaw 轴最大加速度

FENCE ALT MAX 20 米 10 1000 在突破地理围栏前,允许的最大飞行高度

PILOT\_VELZ\_MAX 100 Centimeters/Second 50 500 驾驶仪可以要求的最大垂直速 度以 cm/s

ANGLE\_RATE\_MAX 控制飞行器的最大 roll 与 pitch 速率, 默认值是 18000, 代表 180°/ 秒。

ACRO\_YAW\_P 控制飞行器改变朝向的速率。 默认值是 4.5, 代表将偏航摇杆向左或者向 右打到最高时,自旋速度是 200°/秒。 更高的数值代表更快的自旋速度。

Stabilize Roll P 和 Pitch P 控制飞行器对于 roll 和 pitch 输入信号的响应速度,即飞行器操 纵的跟手程度,以及实际与期望 roll 与 pitch 角之间的误差。 默认值是 4.5,代表每存在 1° 的误差时,将以 4.5°/秒的速度进行修正。

P 值越高,飞行器的修正与响应速度越快。

过高的 P 值将会导致飞行器前后震荡,类似于跷跷板似的动作。

P 值越低, 飞行器的修正与响应就会越慢。 过低的 P 值将会当值飞行器反应缓慢, 在有风 的情况下甚至会导致坠机。

Rate Roll/Pitch 的 P, I, D参数影响马达的输出, 基于上述的自稳(角度)控制器期望 的飞行器倾斜速率来控制。 这些参数与飞行器的自身动力相关,动力较大的飞行器一般需 要比较小的 rate PID 值。 例如可以加速很快的飞行器可能适合的 Rate Roll/Pitch P 值是 0.08,而加速比较缓慢的飞行器可能适合的值是 0.18.

Rate Roll/Pitch 的 P 是调好飞行器的最重要的参数。

更高的 P 值意味着马达将以更大的响应以获得期望的转向速率。

P 的默认值是 0.15, 适合标准的 Arducopter。

Rate Roll/Pitch 的 I 是在外力作用使得飞行器无法长时间保持期望的速率时,用来补偿外 力作用的的负效应的。

高 I 值会快速达到期望的速率,也可以在飞行器快速减慢避免飞过头。

Rate Roll/Pitch D 是用来抑制飞行器在加速修正至期望位置时的反应程度的。

过高的 D 值会导致飞行器出现异常震动与"记忆效应", 即飞行器控制缓慢反应迟钝。

根据模型的不同,取值一般在 0.001 与 0.02 之间

可以调试下列参数:

CIRCLE\_RADIUS

CIRCLE\_RATE

PILOT\_VELZ\_MAX

RATE\_RLL\_P

STB\_RLL\_P 和 STB\_RLL\_P 默认设置为 4.5, 或者说是每 1 度误差会用 4.5°每秒的旋转。 如果飞手根据自己的输入想让飞机得到或多或少的旋转速度值,请调整这两个值。 较大的八轴飞机需要较小的值,比如说 3.5,否则的话你的飞机将像秋千一样前后震荡。

RATE\_RLL\_D

RATE\_RLL\_I

返航高度 (RTL\_ALT)

最终返航高度 (RTL\_ALT\_FINAL)

ANGLE\_MAX

THR\_MAX

LIM\_PITCH\_MAX

WPNAV\_SPEED

WP\_RADIUS

WPNAV\_SPEED\_DN

### V3.8.6 油门调整参数:

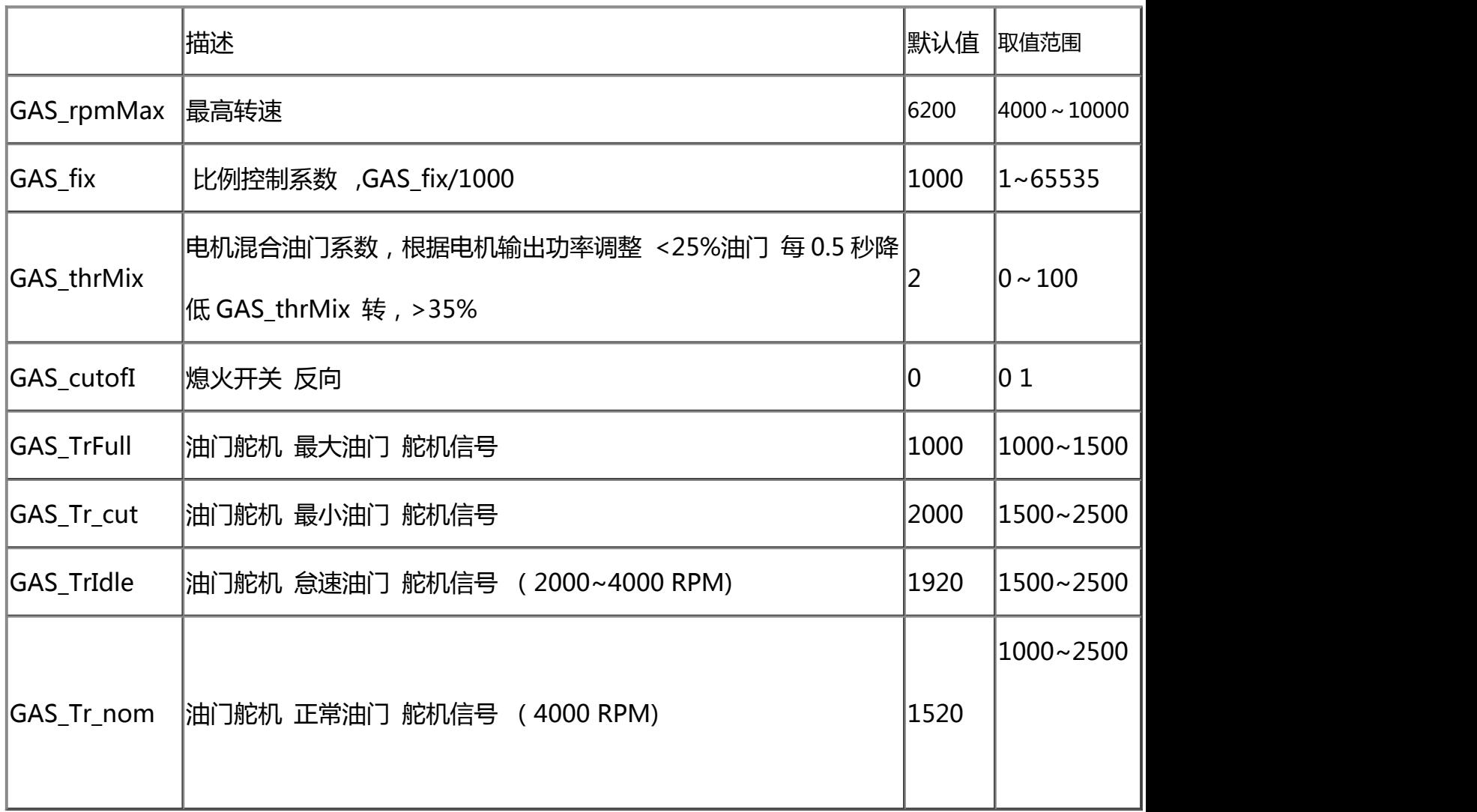

### **起飞顺序 检查**

1 加固螺丝 检查松动(发动机、电机、连接螺栓)

2 **检查主螺旋桨 电机**

检查发动机面板松动

检查电源 油门位置 电压

**上电 :**

检查电机是否鸣叫

**解锁:**

检查是否停止鸣叫

#### **地面站检查**

地面站连接

检查 视频讯号

解锁 预先启动电机

掰杆,检查各通道电机输出情况是否正常 方向是否正确

电机停转 遥控锁定

检查油路 油量 油门舵机转向是否正常

关闭风门 启动发动机 2~20 秒

观察油管 油路正常

拨动发动机档位到怠速档位

启动发动机 启动 20 秒

右下方掰杆 解锁 电机 20%油门

调整发动机油门档位到自动档

电机加油门 起飞

注意:

我们已经将飞控固件加密,如果下载到其他芯片,将只能使用自稳模式。 启动发动机 注意向下按紧 以免震动手腕。在启动电机外部包装一层 1cm 泡沫 可以减小震动。启动后尽快远离发动机 8 m 以外的位置。

在怠速档位,限制最高转速,如果超出 20 次 则自动降低油门到最小值。防止 怠速启动时出现问题 影响安全。在电机未能解锁旋转,发动机无法切换到自动 档。

技术支持:

盘先生: 15919218729

Email:[panyiqiangde@126.com](mailto:panyiqiangde@126.com)

微信/QQ:278531553